# How to Program an Arduino

## to run a 7 Segment Display - Automatically 0-9 @ 1 second intervals

### Pat McMahon - V1 - 10/6/2019

## ANSWER **SHEET**

Note– If the Segment is on, its HIGH. If the Segment is off, its LOW. Highlight the Segments to show the numbers 0 to 9 below, fill in HIGH or LOW in code and transfer to the Arduino IDE . Upload to run 0 to 9 Automatically, on the 7 Segment Display, at one second intervals.

### //Button 0

 digitalWrite(APin, HIGH); digitalWrite(BPin, HIGH); digitalWrite(CPin, HIGH); digitalWrite(DPin, HIGH); digitalWrite(EPin, HIGH); digitalWrite(FPin, HIGH); digitalWrite(GPin, LOW); delay(DelayTime);

### //Button 1

 digitalWrite(APin, LOW); digitalWrite(BPin, HIGH); digitalWrite(CPin, HIGH); digitalWrite(DPin, LOW); digitalWrite(EPin, LOW); digitalWrite(FPin, LOW); digitalWrite(GPin, LOW); delay(DelayTime);

### //Button 2

 digitalWrite(APin, HIGH); digitalWrite(BPin, HIGH); digitalWrite(CPin, LOW); digitalWrite(DPin, HIGH); digitalWrite(EPin, HIGH); digitalWrite(FPin, LOW); digitalWrite(GPin, HIGH); delay(DelayTime);

### //BuƩon 3

 digitalWrite(APin, HIGH); digitalWrite(BPin, HIGH); digitalWrite(CPin, HIGH); digitalWrite(DPin, HIGH); digitalWrite(EPin, LOW); digitalWrite(FPin, LOW); digitalWrite(GPin, HIGH); delay(DelayTime);

### //Button 4

 digitalWrite(APin, LOW); digitalWrite(BPin, HIGH); digitalWrite(CPin, HIGH); digitalWrite(DPin, LOW); digitalWrite(EPin, LOW); digitalWrite(FPin, HIGH); digitalWrite(GPin, HIGH); delay(DelayTime);

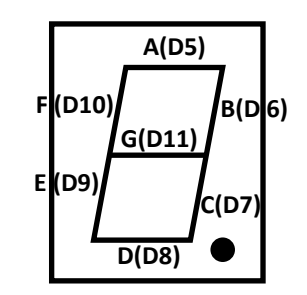

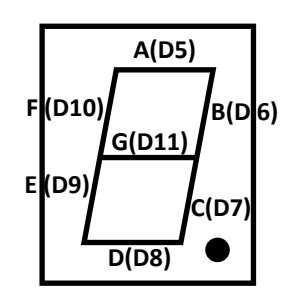

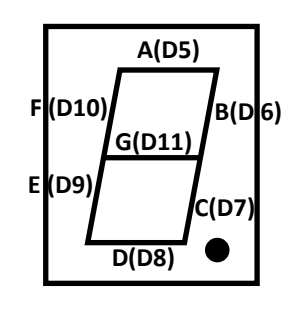

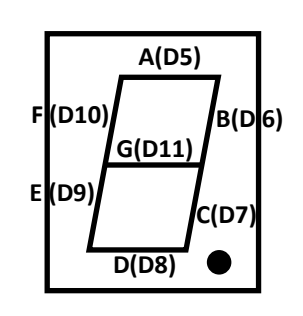

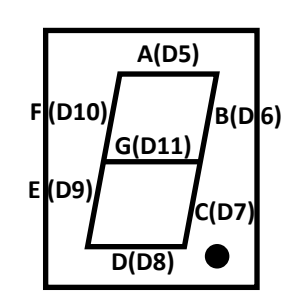

Note– DelayTime =1000 milliseconds = 1 second.

//Button 5

 digitalWrite(APin, HIGH); digitalWrite(BPin, LOW); digitalWrite(CPin, HIGH); digitalWrite(DPin, HIGH); digitalWrite(EPin, LOW); digitalWrite(FPin, HIGH); digitalWrite(GPin, HIGH); delay(DelayTime);

//Button 6 digitalWrite(APin, HIGH); digitalWrite(BPin, LOW); digitalWrite(CPin, HIGH); digitalWrite(DPin, HIGH); digitalWrite(EPin, HIGH); digitalWrite(FPin, HIGH); digitalWrite(GPin, HIGH); delay(DelayTime);

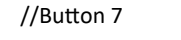

 digitalWrite(APin, HIGH); digitalWrite(BPin, HIGH); digitalWrite(CPin, HIGH); digitalWrite(DPin, LOW); digitalWrite(EPin, LOW); digitalWrite(FPin, LOW); digitalWrite(GPin, LOW); delay(DelayTime);

### //Button 8

 digitalWrite(APin, HIGH); digitalWrite(BPin, HIGH); digitalWrite(CPin, HIGH); digitalWrite(DPin, HIGH); digitalWrite(EPin, HIGH); digitalWrite(FPin, HIGH); digitalWrite(GPin, HIGH); delay(DelayTime);

### //Button 9

 digitalWrite(APin, HIGH); digitalWrite(BPin, HIGH); digitalWrite(CPin, HIGH); digitalWrite(DPin, LOW); digitalWrite(EPin, LOW); digitalWrite(FPin, HIGH); digitalWrite(GPin, HIGH); delay(DelayTime);

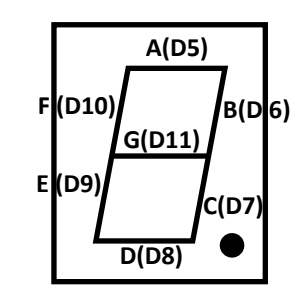

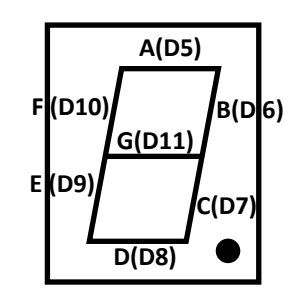

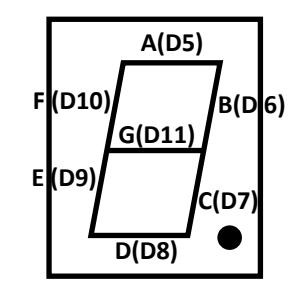

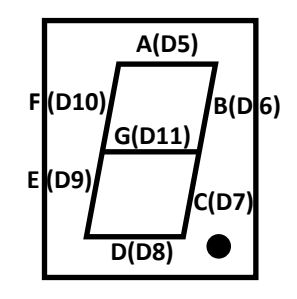

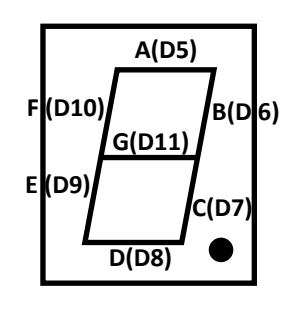

# How to Program an Arduino

to run a 7 Segment Display – Infrared with IR Remote

**Explanation SHEET** 

Note– DelayTime =1000 milliseconds = 1 second.

### Note

- Use the previous completed "How to Program an Arduino to run a 7 Segment Display 0 to 9 Automatically, at one second intervals." Question /Answer Sheet.

- Also use the previous "Decoding a Universal Remote - Remote M" Answer Sheet- Arduino.

- Using both previous documents, see the changes required below in Blue to Code the 7 Segment Display from Automatic to Infrared.

- Complete for all digits 0 to 9 as below and then add counting up 0 - 9, counting Down 9 - 0 etc.

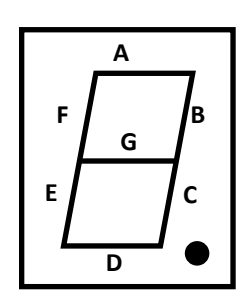

Pat McMahon - V1 - 10/6/2019

## AutomaƟc 0 - 9 Code Infrared 0 - 9 Code

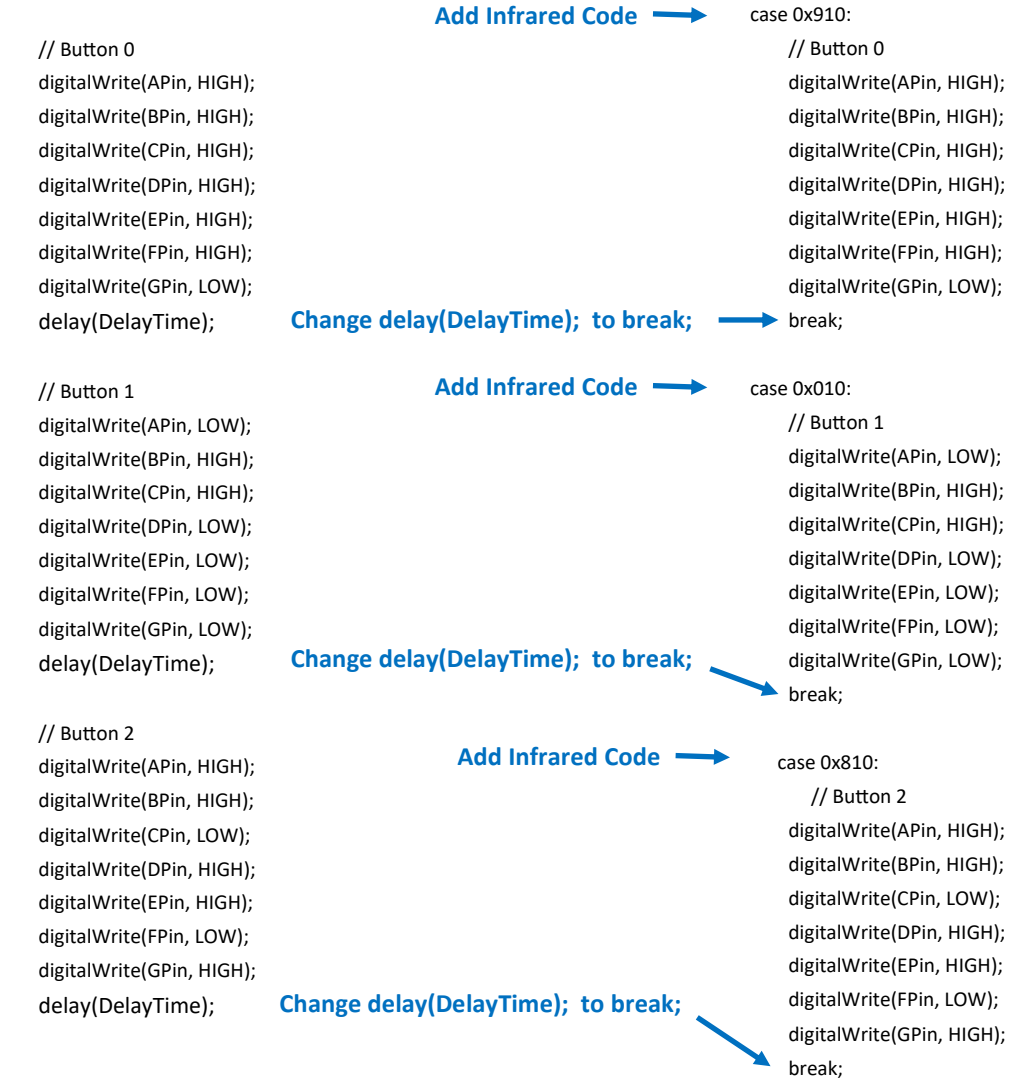

# How to Program an Arduino

# to run a 7 Segment Display - Automatically 0-9 @ 1 second intervals

### Pat McMahon - V1 - 10/6/2019

**QUESTION SHEET** 

Note– If the Segment is on, its HIGH. If the Segment is off, its LOW. Highlight the Segments to show the numbers 0 to 9 below, fill in HIGH or LOW in code and transfer to the Arduino IDE . Upload to run 0 to 9 Automatically, on the 7 Segment Display, at one second intervals. Note– DelayTime =1000 milliseconds = 1 second.

### //Button 0

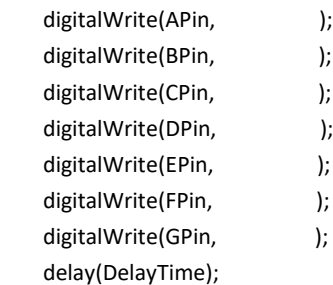

### //Button 1

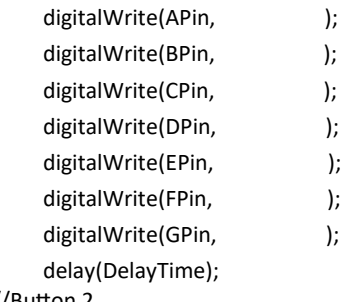

### //Button 2

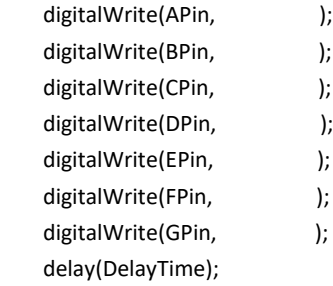

### //Button 3

digitalWrite(APin, ); digitalWrite(BPin, ); digitalWrite(CPin, ); digitalWrite(DPin, ); digitalWrite(EPin, ); digitalWrite(FPin, ); digitalWrite(GPin, ); delay(DelayTime);

### //Button 4

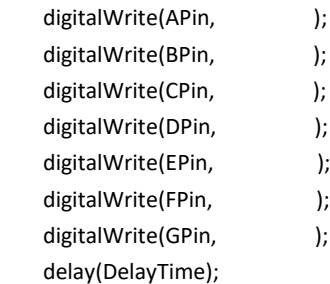

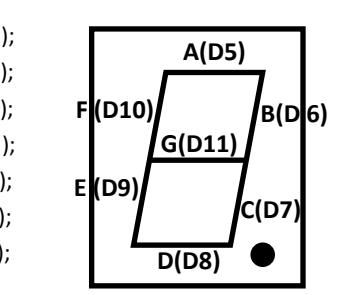

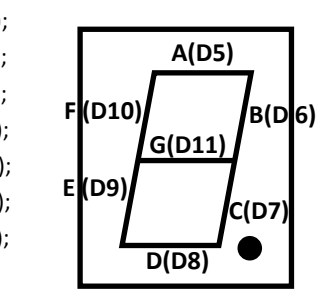

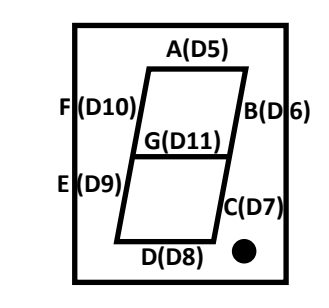

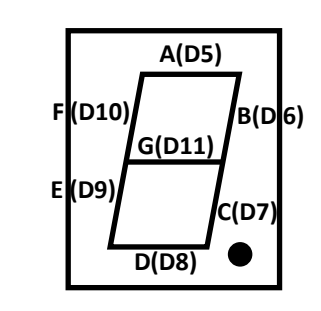

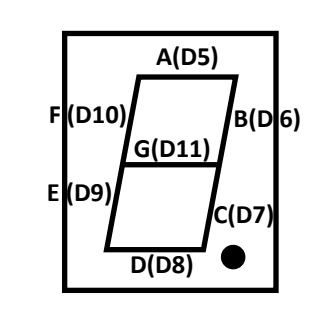

//Button 5

digitalWrite(APin, ); digitalWrite(BPin, ); digitalWrite(CPin, ); digitalWrite(DPin, ); digitalWrite(EPin, ); digitalWrite(FPin, ); digitalWrite(GPin, ); delay(DelayTime); //Button 6

digitalWrite(APin, ); digitalWrite(BPin, ); digitalWrite(CPin, ); digitalWrite(DPin, ); digitalWrite(EPin, ); digitalWrite(FPin, ); digitalWrite(GPin, ); delay(DelayTime); //Button 7

> digitalWrite(APin, ); digitalWrite(BPin, ); digitalWrite(CPin, ); digitalWrite(DPin, ); digitalWrite(EPin, ); digitalWrite(FPin, ); digitalWrite(GPin, ); delay(DelayTime);

### //Button 8 digitalWrite(APin, ); digitalWrite(BPin, ); digitalWrite(CPin, );

digitalWrite(DPin, ); digitalWrite(EPin, ); digitalWrite(FPin, ); digitalWrite(GPin, ); delay(DelayTime);

### //Button 9

digitalWrite(APin, ); digitalWrite(BPin, ); digitalWrite(CPin, ); digitalWrite(DPin, ); digitalWrite(EPin, ); digitalWrite(FPin, ); digitalWrite(GPin, ); delay(DelayTime);

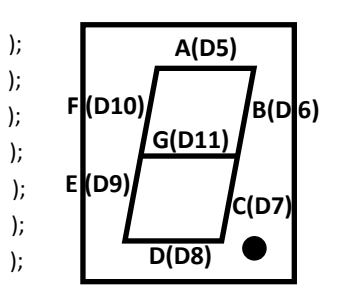

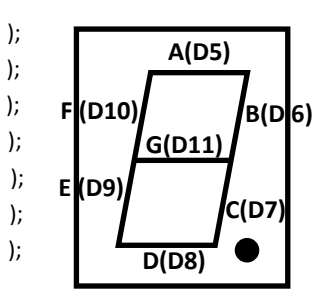

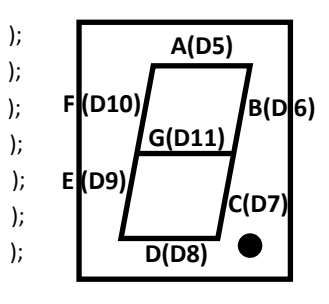

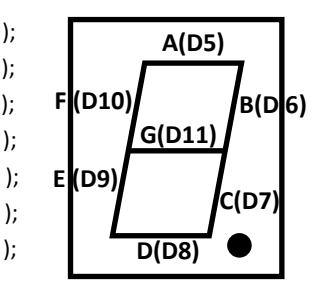

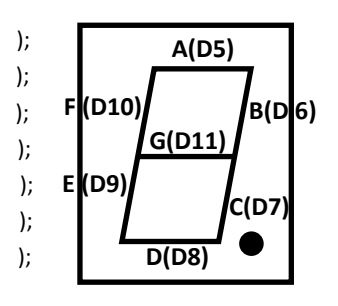

# Pin/Wire Connections for the 7 Segment Displays (Small & Jumbo, for Arduino & Picaxe)

Pat McMahon - V1 - 10/6/2019

Note- This sheet is to assist with soldering Wire Connections to the 7 Segment Displays (view from back) and coding pin connections information, for the Arduino UNO / Nano and the Picaxe 14M2 Micro-controllers.

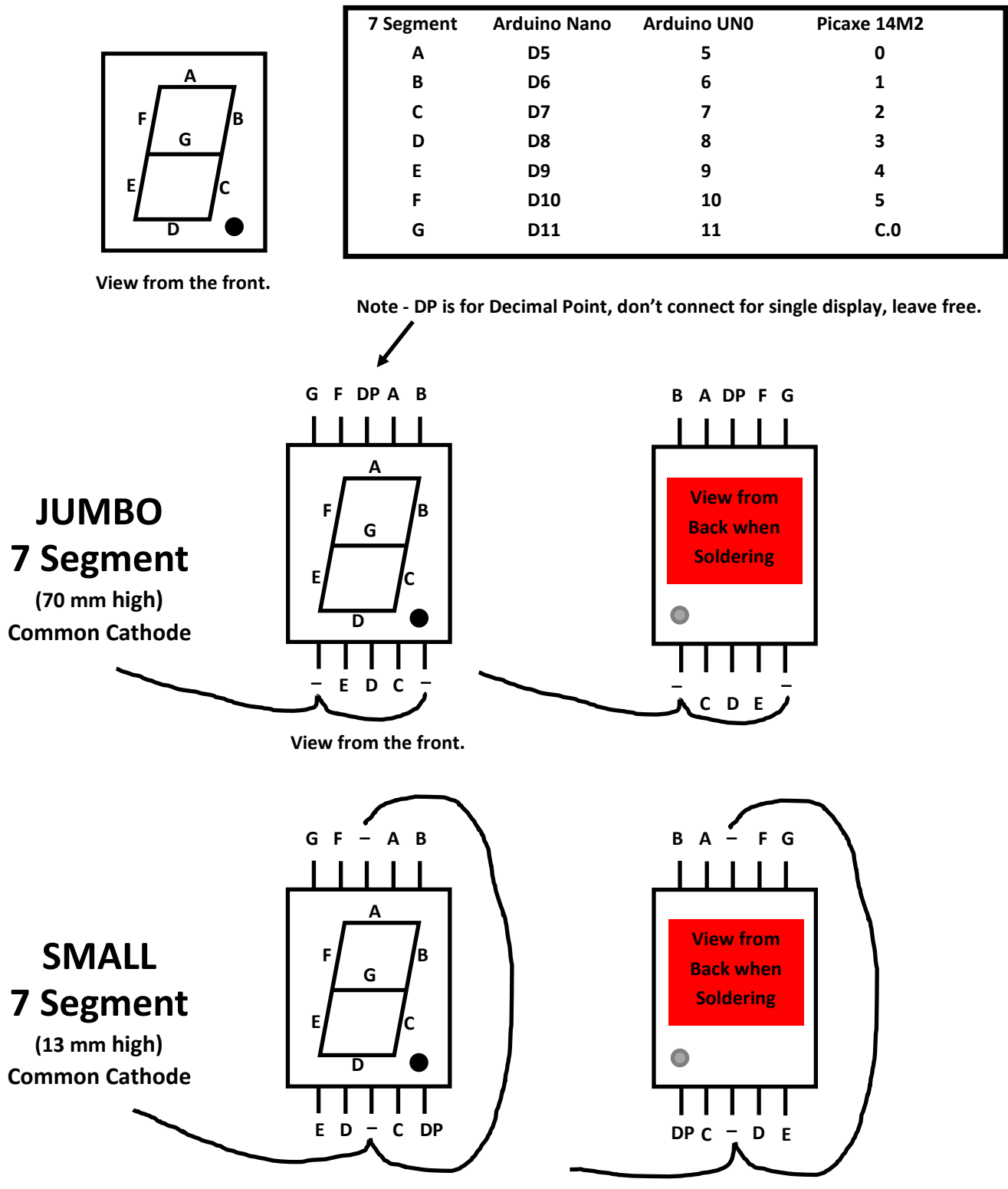

View from the front.